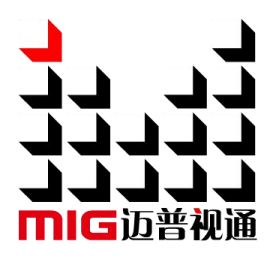

# LED-FW16

# 一 体化 视频控 制器

# 使用说明书 V1.2

 $\sqrt{\!\!\int\!\!\!\int\!\!\!\int}$ 使用本一体化视频控制器之前,请先仔细阅读此使用 说明书并将之妥善保存以备日后参考。

# **MAGNIMAGE**

文档版本:V1.2 文档发布日期:2022 年 11 月 28 日

# LED-FW16

# **声明**

未经本公司书面许可,任何单位或个人不得擅自仿制、复制、誊抄或转译本手册 部分或全部内容。不得将本手册以任何形式或任何方式(电子、机械、影印、录制或 其他可能的方式)进行商品传播或用于任何商业、营利目的。

本手册所提到的产品规格和资讯仅供参考,如有内容更新,恕不另行通知。除非 有特别约定,本手册仅作为使用指导,本手册中的所有陈述、信息等均不构成任何形 式的担保。

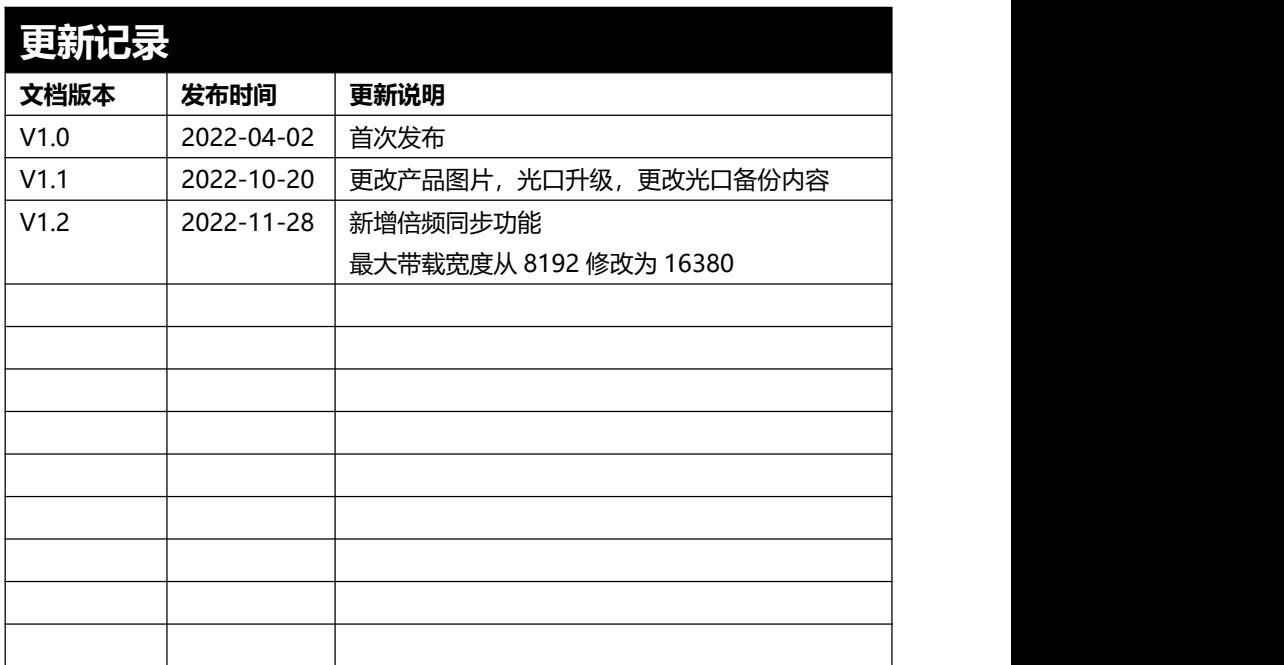

# 目录

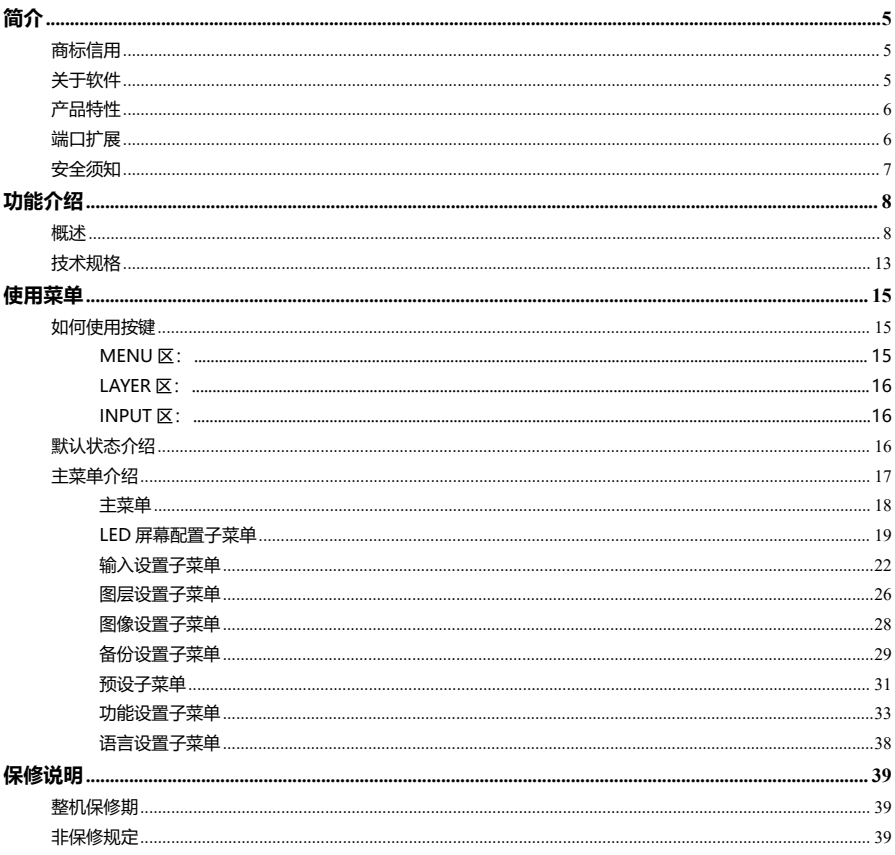

# <span id="page-3-0"></span>**简介**

感谢您购买本公司的 LED 一体化视频控制器。希望您能够尽情体验该产品的卓越 性能。该 LED 一体化视频控制器的设计符合国际、行业标准,但如果操作不当,仍然 可能造成人身伤害和财产损失。为了避免设备可能带来的危险,并尽可能从您的设备 中获益,在安装、操作产品时,请遵守本手册中的相关使用说明。

# <span id="page-3-1"></span>**商标信用**

- > VESA 是视频电子标准协会的商标。
- ▶ HDMI、HDMI 标志以及 High-Definition Multimedia Interface (高清晰多媒 体数字接口)都是 HDMI Licensing LLC. 的商标或者注册商标。
- 即使并未特别说明公司或者产品商标,但是商标也已经得到了充分的认可。

# <span id="page-3-2"></span>**关于软件**

不得对本产品上安装的软件进行更改、反编译、反汇编、解密或者进行反向工程, 以上行为均属违法。

# <span id="page-4-0"></span>**产品特性**

- 标配多种输入接口:HDMI2.0×1(支持环出)、DP1.2×1、DVI×2、3G SDI×1、 Audio x 1,支持扩展 12G SDI x 1、DVI x2 或 HDMI2.0+DP1.2
- <span id="page-4-1"></span>**● 支持 16 路千兆网口输出, 带载 1040W**
- 10G 光纤输入/输出×2, 两台设备之间支持通过光缆线进行网口备份
- 支持 10bit 输入源;支持 HDR10(仅图层 1、图层 2 支持)
- 支持 Genlock 外同步锁相
- 支持带宽扩展(需接收卡同时支持),单网口最高带载 100 万,整机带载 1600W 像素,8 主 8 备带载 800W 像素
- 整机输出最宽 16380 像素,最高 3840 像素
- 四图层,全屏漫游
- 支持单机多路输入拼接和多机之间拼接
- 支持单机网口备份
- 支持单机输入备份
- 支持时间任务功能:定时切换预设、定时调节屏幕亮度
- 支持多机分组备份,可以全套主系统同时切换至备份系统
- 支持输入信号及预设的无缝切换
- 支持图层快速模板
- 无需电脑软件配置屏体连接,本机快速点屏
- **支持本机 U 盘读取与加载配置文件**
- 调试网口自带环出,无需路由器组建局域网,方便多机级联调试
- 支持自定义输入/输出分辨率
- 支持缩放及图像截取功能
- 支持连接迈普 C-Link 系列接收卡
- 支持智能标序
- 支持监视输出功能
- 支持高级走线
- 支持自由走线功能
- 支持字幕
- 支持 RS232、UDP 协议控制

| 可供扩展模块 |                                   | 对应产品型号      |
|--------|-----------------------------------|-------------|
| 输入模块   | 标配款+扩展 2 路 DVI 输入                 | LED-FW16-D  |
|        | 标配款+扩展 1 路 HDMI2.0 及 1 路 DP1.2 输入 | LED-FW16-H  |
|        | 标配款+扩展 1 路 12G SDI 输入             | LED-FW16-S  |
|        | 标配款+扩展 2 路 DVI 输入及 1 路 12G SDI 输入 | LED-FW16-DS |
|        | 标配款+扩展 1 路 HDMI2.0、1 路 DP1.2 输入及一 | LED-FW16-HS |
|        | 路 12G SDI                         |             |

LED-FW16 是基本型号, 在此基础上, 还可扩展输入源, 扩展型号如下表所示:

# <span id="page-5-0"></span>**安全须知**

本产品电源的输入电压范围是 100~240V,50/60Hz,请您使用正确的电源。

当您要连接或者拔除任何信号线或者控制线时,请确认所有的电源线已事先拔掉。

当您要加入硬件设备到本产品中或者要去除本产品中的硬件设备时,请确认所有 的信号线和电源线已事先拔掉。

在进行任何硬件操作之前,请事先关闭 LED 一体化视频控制器电源,并通过触摸 接地表面来释放您身上的静电。

请在干净、干燥、通风的环境中使用,不要将本产品放入高温、潮湿等环境中使 用。

本产品为电子类产品,请远离火源、水源以及易燃、易爆的危险品。 本产品内有高压部件,请不要打开机箱或者自行对本设备进行维修。

如发现有冒烟、异味等异常情况,请立刻关掉电源开关,并与经销商联系。

# <span id="page-6-0"></span>**功能介绍**

### <span id="page-6-1"></span>**概述**

LED-FW16 一体化视频控制器是迈普视通倾心打造的一款针对国外及高端工程 市场的集视频处理、拼接、切换及 LED 屏发送卡功能于一体的视频控制器。此系列集 成了各种专业的输入接口,单口最高支持 4K×2K/60Hz 或者 8K×1K/60Hz, LED-FW16 单机带载 1040W 像素,开启带宽扩展 (需接收卡同时支持), 单机带载 可达 1600W 像素,支持 16 个千兆网口输出,可配合公司旗下 C-Link 系列接收卡使 用。

LED-FW16 一体化视频控制器带载能力是普通一体化视频控制器的两倍,并且支 持 EDID 管理及自定义输出分辨率, 单机最宽输出可达 16380 像素, 刷新率最高可达 120HZ, 极大的提升了输出带宽的利用率。 可以根据 LED 显示屏实际大小对输出图像 进行逐点缩放。

完备的视频输入接口,包括:DP1.2×1(支持 8K×1K/60Hz)、HDMI2.0×1(支 持 4Kx2K/60Hz)、DVI×2、Audio ×1、3G SDI×1,支持一路 HDMI2.0 环出,还 可扩展 12G SDI、DVI×2 或者 HDMI2.0+DP1.2 输入源。并且支持网络、方口 USB 和 RS232 串口控制,网口内置路由器功能,可实现多台机器级联控制,方便与多种视 频设备互联控制。

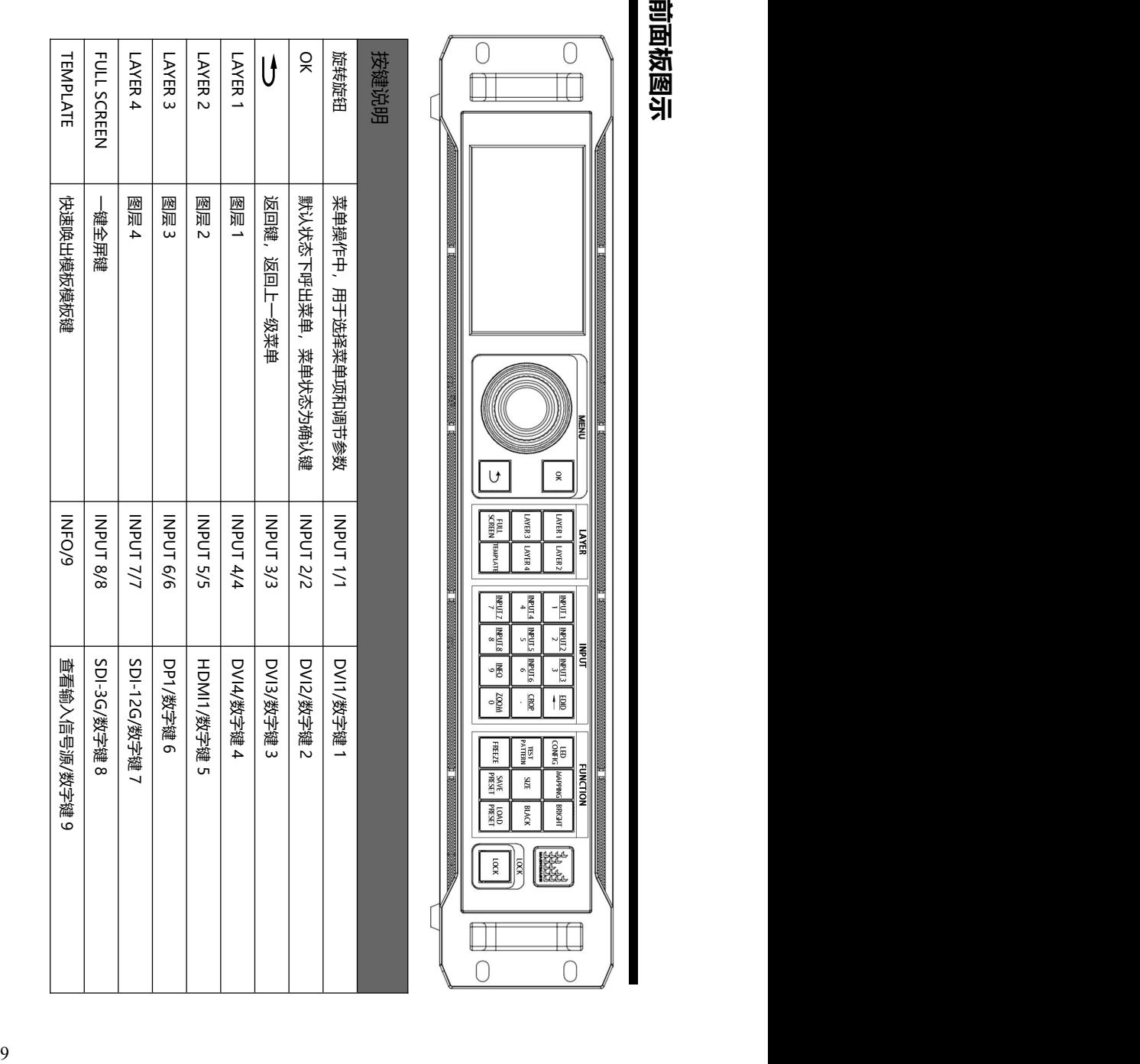

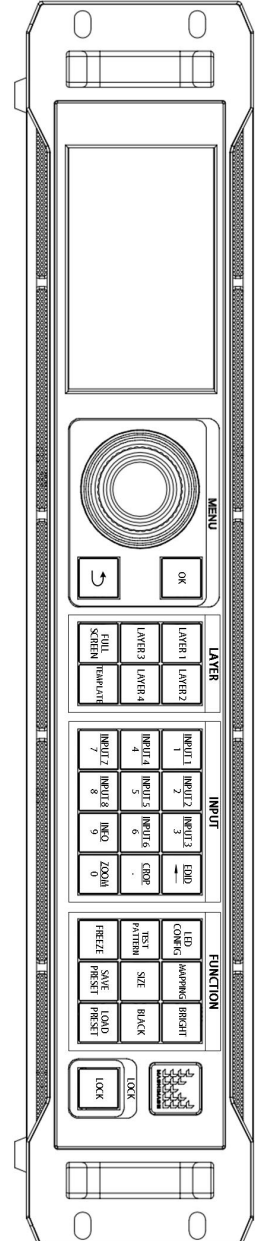

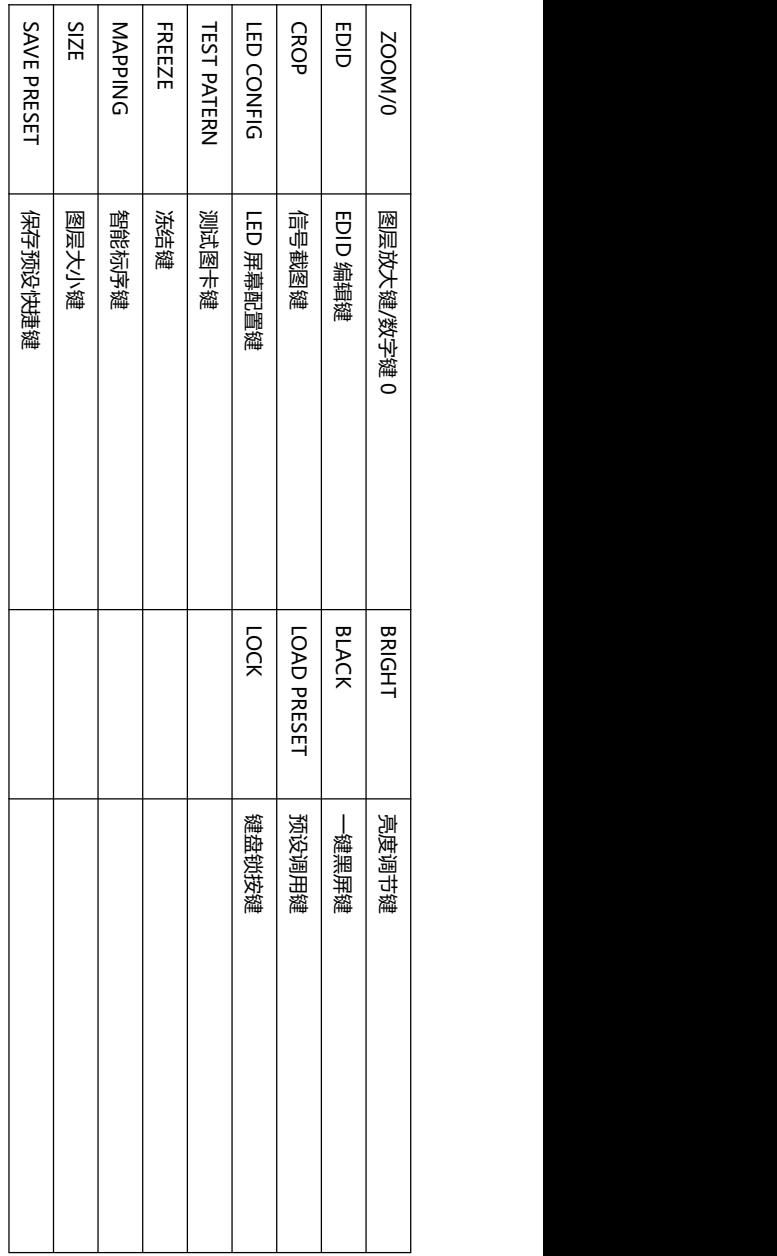

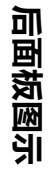

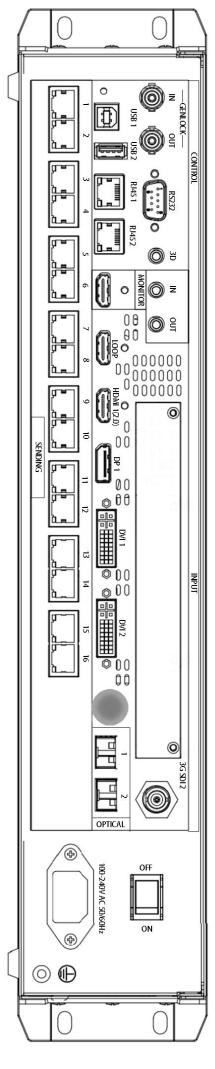

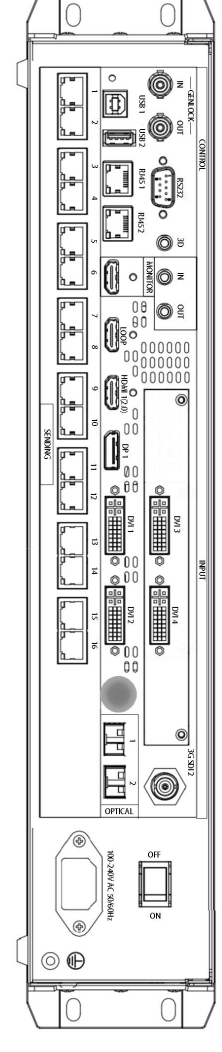

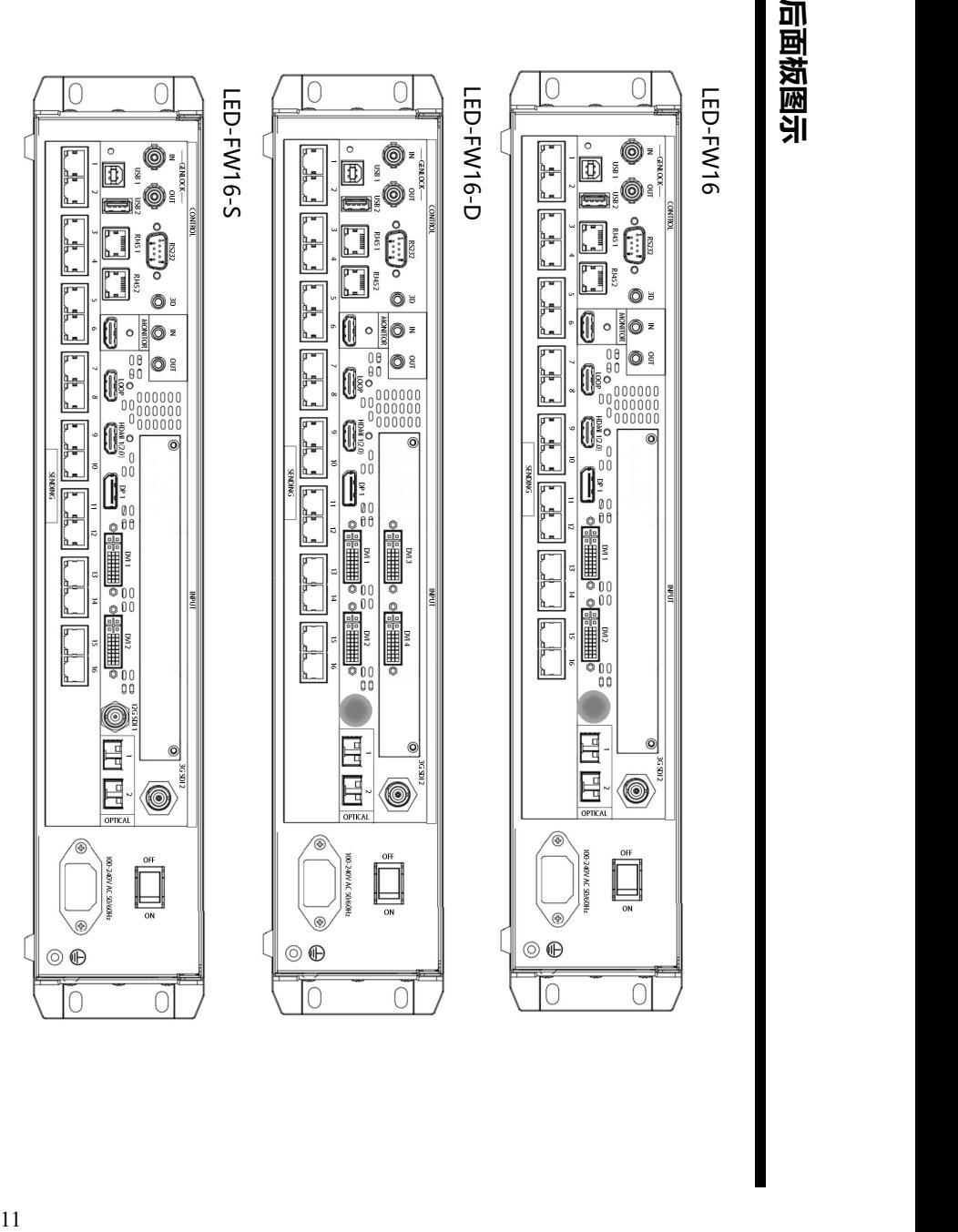

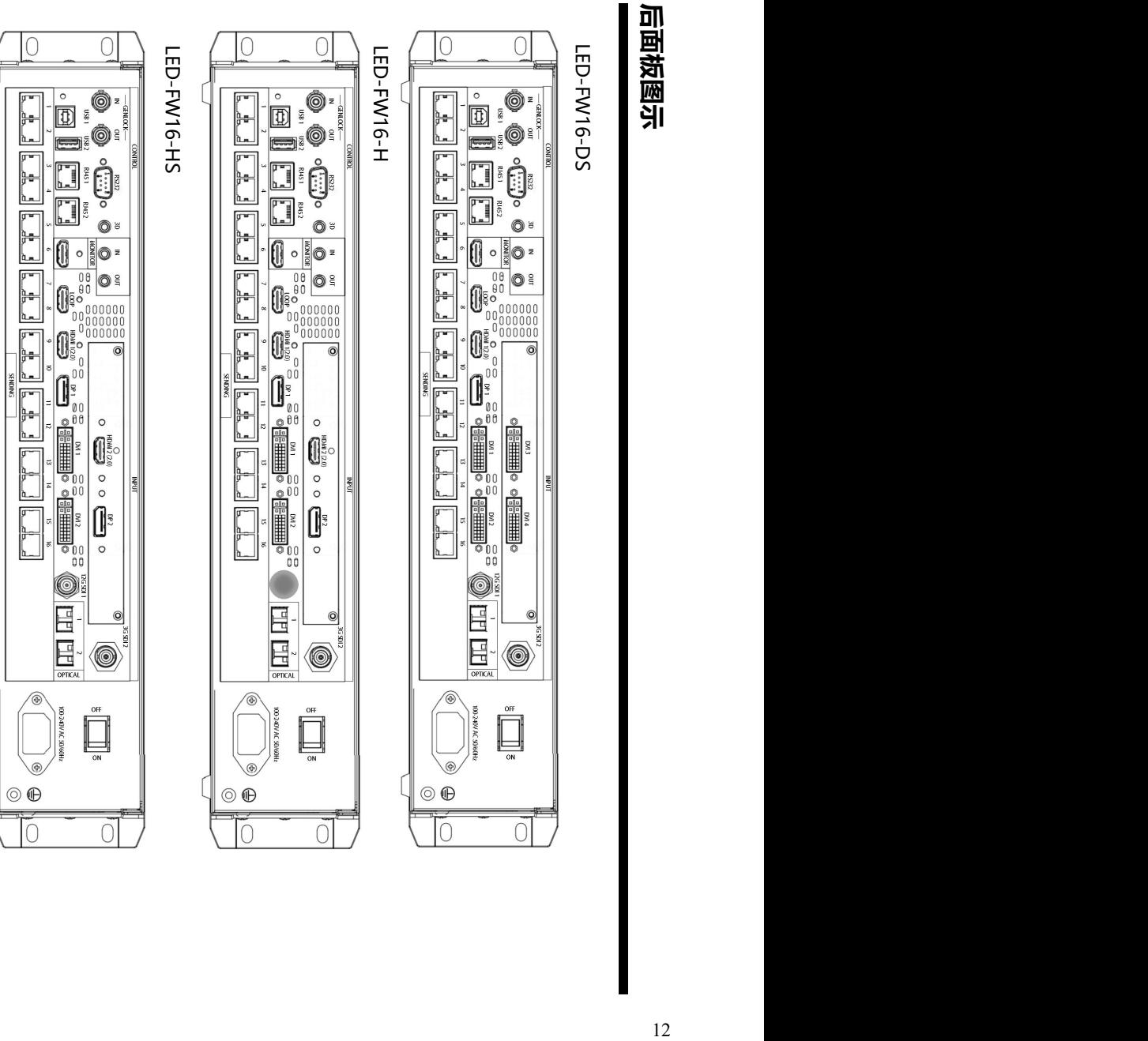

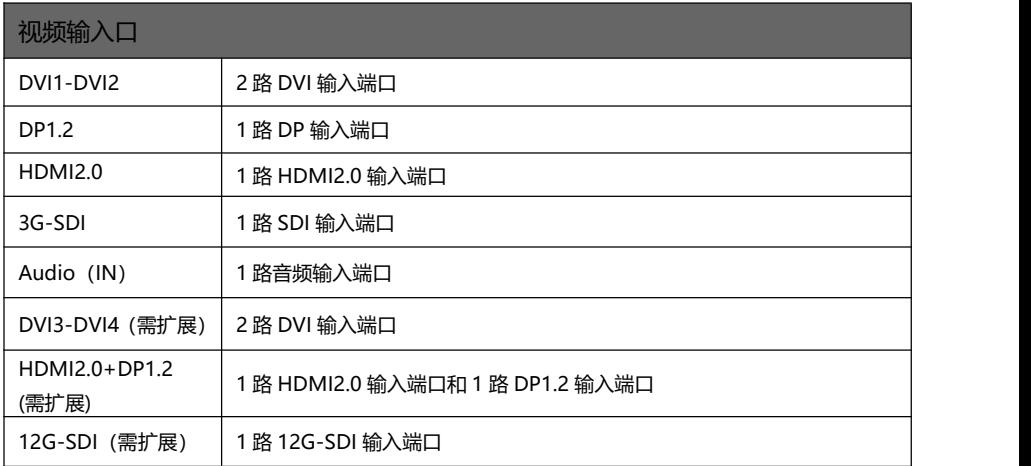

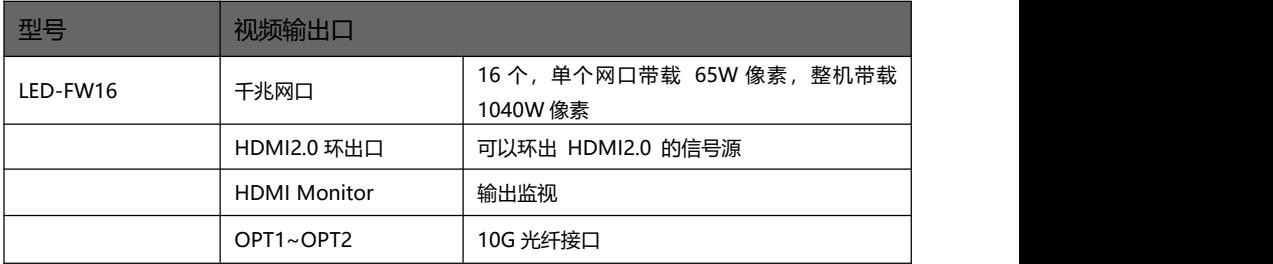

# <span id="page-11-0"></span>**技术规格**

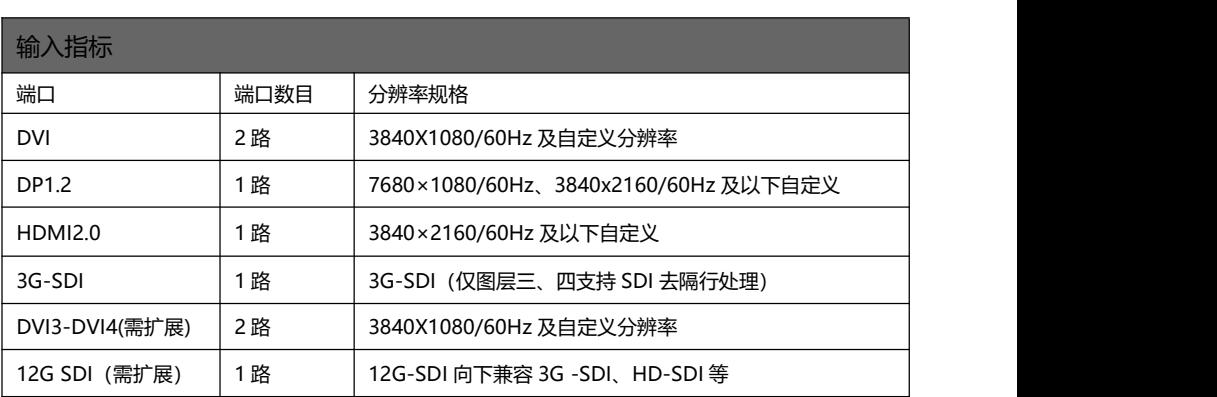

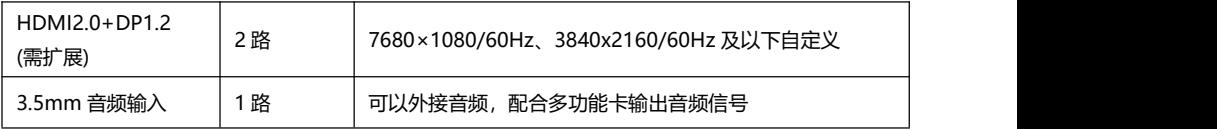

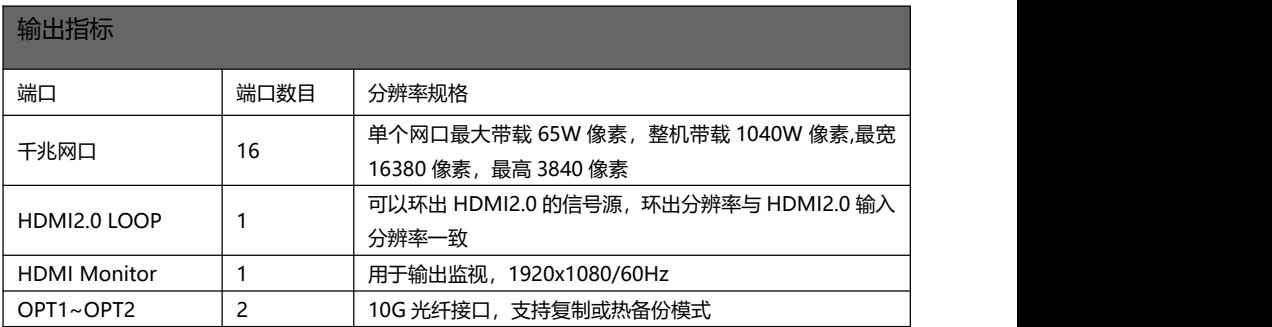

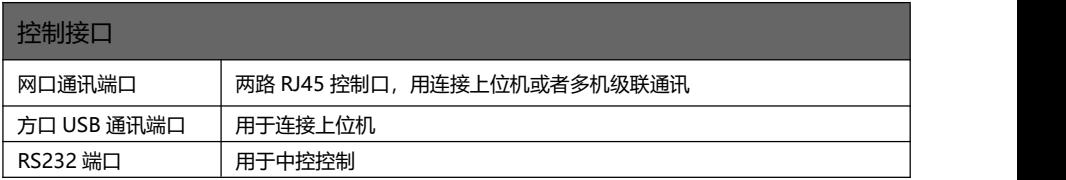

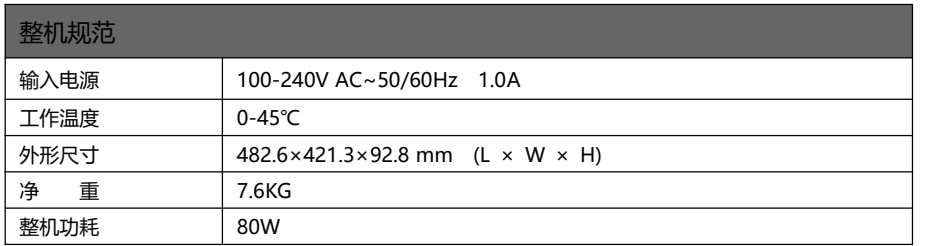

# <span id="page-13-0"></span>**使用菜单**

使用产品的菜单系统可以方便、直观的对本机进行设置,以满足用户的使用要求。 一体化视频控制器采用一块全彩色的液晶显示屏来显示整个用户菜单。在用户没 有操作或者操作超时的情况下,液晶屏幕上将显示默认状态。若使用本机前面板的按 键对本机进行设置时,液晶屏幕上将根据用户操作显示相应的菜单,以提示用户更好 更快更直观的进行操作。

以下将结合按键功能以及液晶屏幕的显示,详细为您介绍一体化视频控制器菜单 系统。

### <span id="page-13-1"></span>**如何使用按键**

一体化视频控制器前面板按键,分为 3 个区,即: MENU、LAYER、INPUT

<span id="page-13-2"></span>**MENU 区:**

本区域包含 1 个按键和一个可以按下的旋钮: <sup>1</sup> 单和旋钮。

短按"旋钮",即为确认功能;当按下返回键(→),菜单系统会依次返回上一级 菜单, 直至返回到默认状态。

在主菜单中,旋钮也用于浏览模式与设置模式之间的切换,例如:

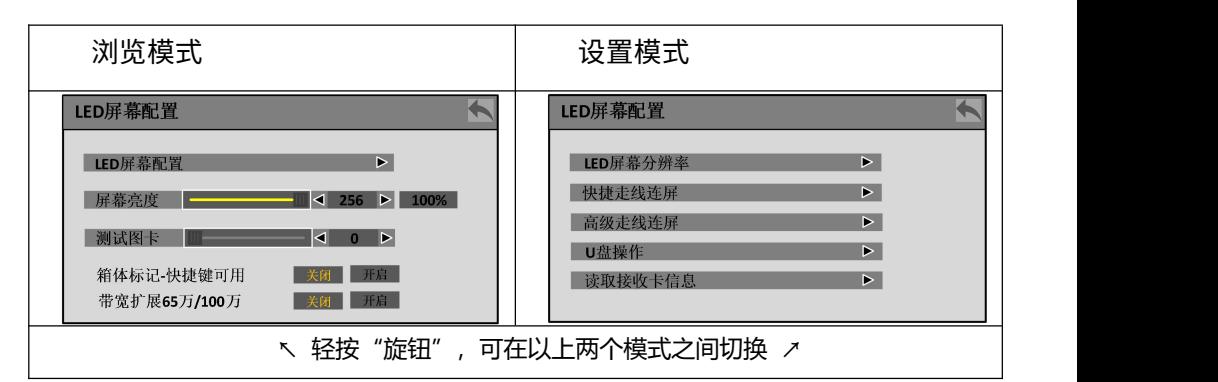

在浏览模式下,逆时针旋转"旋钮",光标向上方或者左方移动;顺时针旋转"旋 钮",光标则向下方或者右方移动。将光标移动到需要调节的项目上时,按下"旋钮", 即进入到设置模式下,这时逆时针旋转"旋钮",可降低当前参数值;顺时针旋转"旋

钮",则可增大当前参数值。如要继续设置本页别的项目,请切换回浏览模式。如需 返回上一级菜单,请使用返回键;如调节完毕,按返回键返回上级菜单,直至默认状 态。

### <span id="page-14-0"></span>**LAYER 区:**

本区域包含 4 个按键:LAYER1、LAYER2、LAYER3、LAYER4;分别对应本机内 部的 4 个活动画面。

长按按键,可进行对应画面的开启或关闭,已经使用的为白色,当前选择为红色。 短按为选中该画面。

### <span id="page-14-1"></span>**INPUT 区:**

本区含 8 个按键:DVI1、DVI2、HDMI1、DP1、5 到 8 为扩展输入按键 选择信号的方法为,先选 LAYER 区的画面,再选对应的信号。 输入有信号,按键灯为白色;当前选中的为红色。

## <span id="page-14-2"></span>**默认状态介绍**

打开一体化视频控制器的电源后,系统启动过程中,前面板的液晶屏幕上会显示 开机界面,启动完成后,屏幕上会显示出当前机器的默认状态,如下图所示:

LED-FW16:

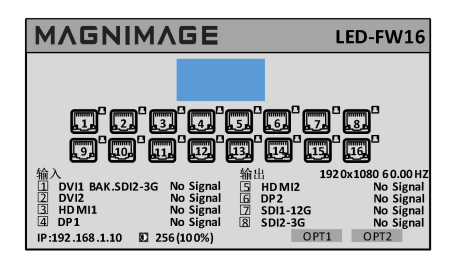

对上图中的信息说明如下:

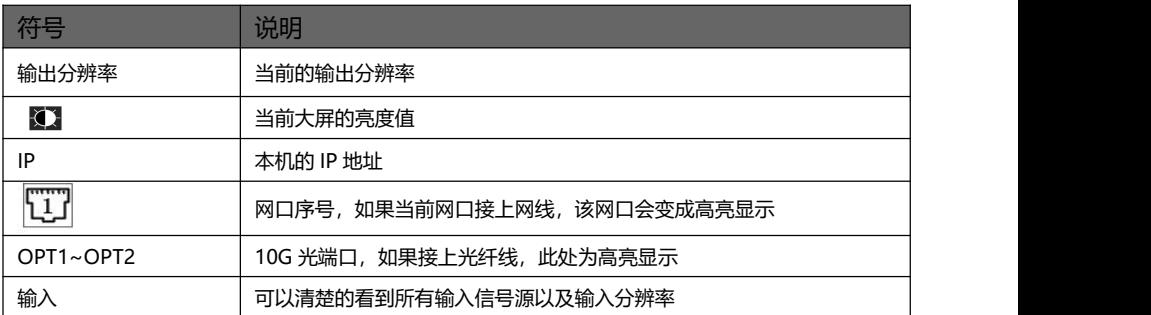

## <span id="page-15-0"></span>**主菜单介绍**

主菜单中,用户使用"→"键和旋钮这两个键对各项目进行选择及调整。操作模式 如下表:

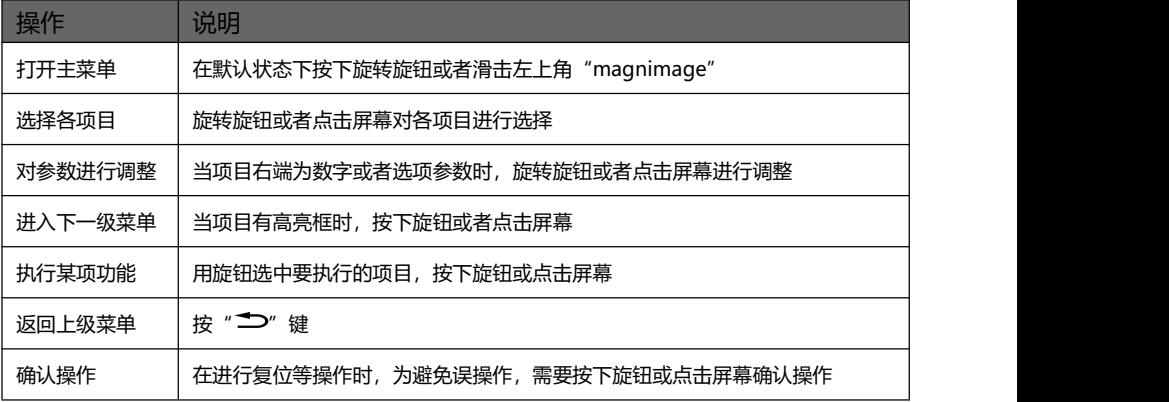

数字小键盘说明:在对任意需要修改的参数,除可通过按下旋钮并旋转和触控点 击左右方向键操作外,还可触控点击对应参数在屏幕上弹出数字小键盘进行操作。其 中 0 至 9 表示数字, 【 】表示小数点, 【 】表示退出数字小键盘模式, [ N 表示确认修 改参数, © 表示退格删除输入的数字。数字小键盘如下图所示。

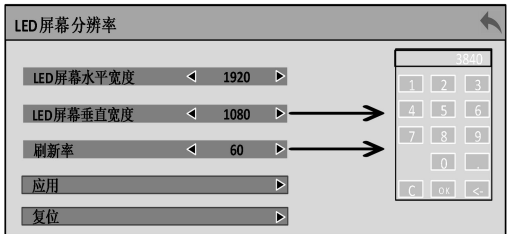

### <span id="page-16-0"></span>**主菜单**

在默认状态下,按下旋转旋钮或者滑击左上角"magnimage",菜单系统将进 入主菜单状态,液晶屏幕上显示如下图所示:

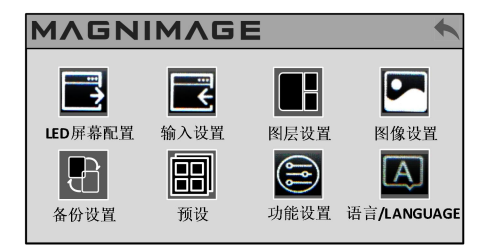

主菜单 8 共个菜单项目, 用旋钮选择上述所列的 8 个菜单标题, 选定后, 按下旋 钮进入所选项目,按下"→"键返回上一级菜单,或者用触摸点击进入相应的菜单。

### <span id="page-17-0"></span>**LED 屏幕配置子菜单**

LED屏幕配置:

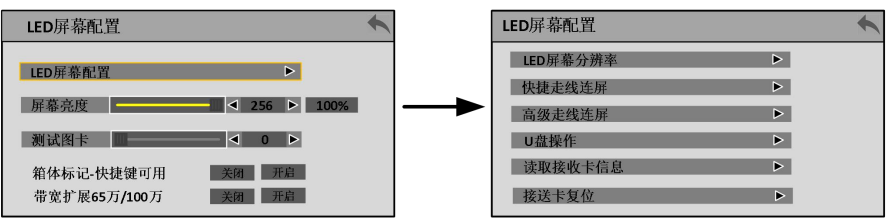

#### LED屏幕分辨率:

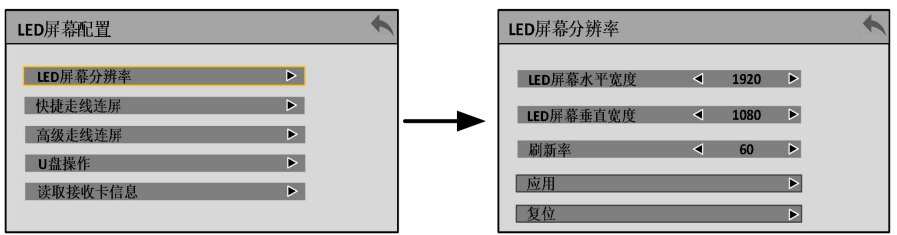

#### 快捷走线连屏:

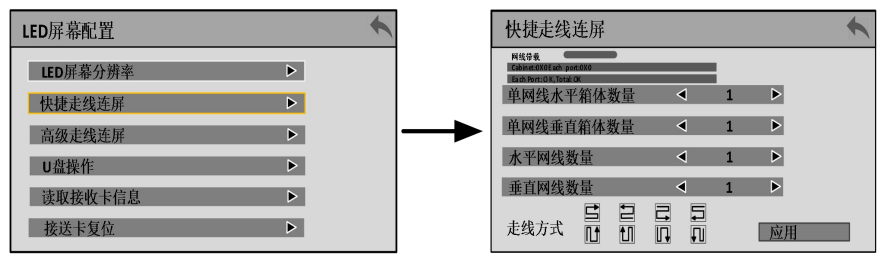

#### 高级走线连屏:

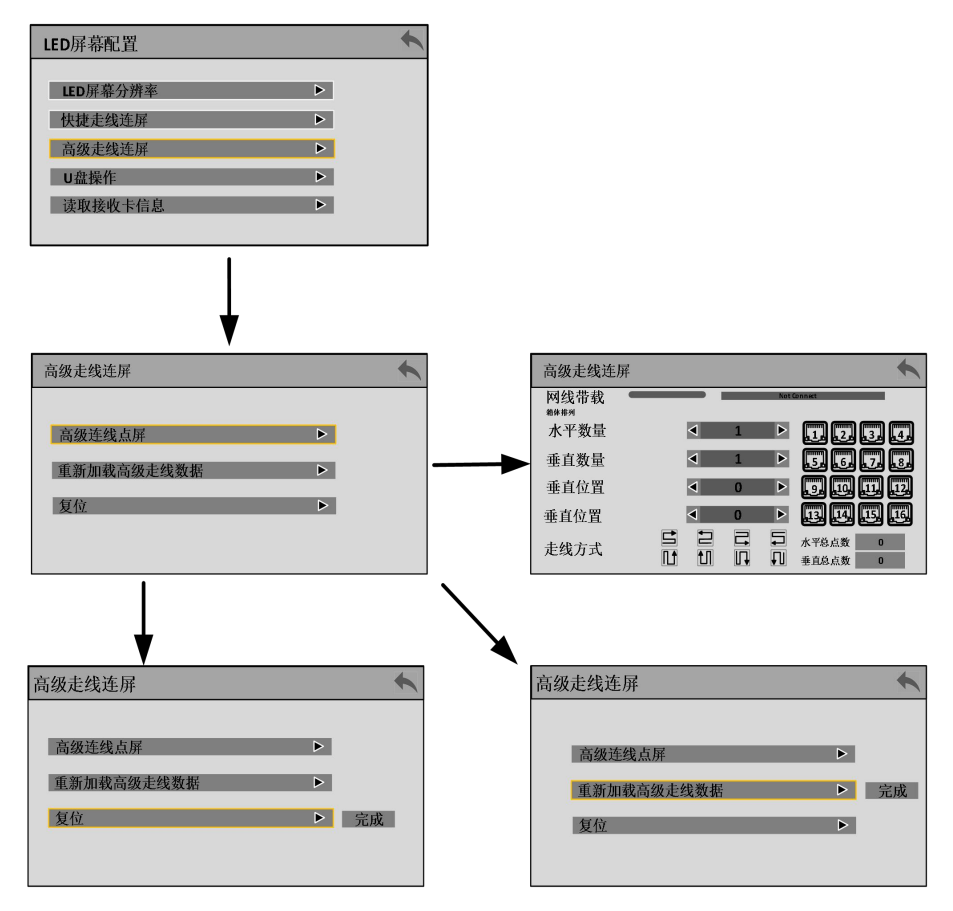

U盘操作:

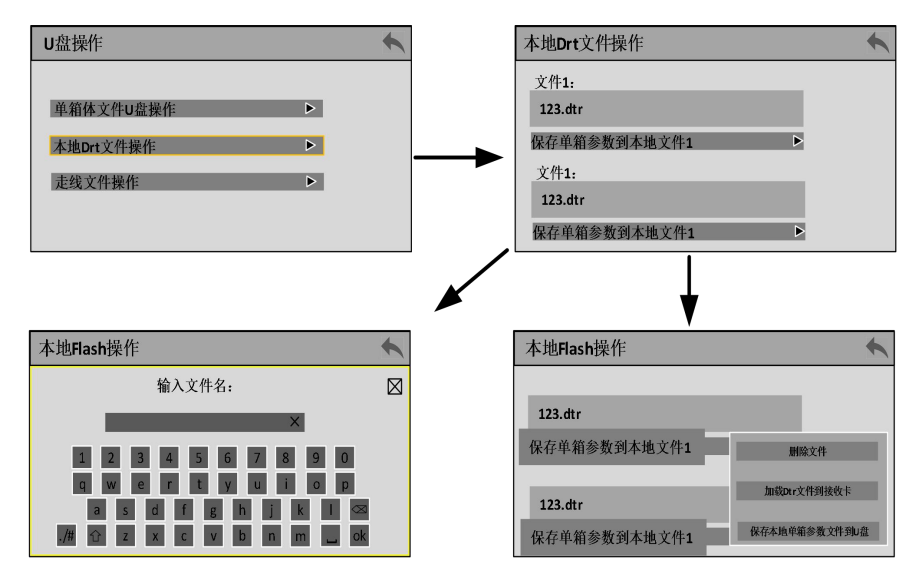

#### 读取接收卡信息:

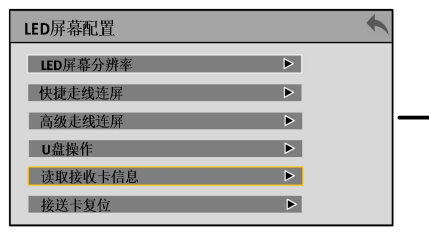

#### $\blacktriangle$ 读取接收卡信息 开始 PLN at Come ded PRA Comedia P<sub>2</sub>N at Come ded P10 Not Con P3N at Come ded  $PI1, NotC$ P4N at Come ded  $P12, Not C$ PSN at Come ded P13, Not Co P&N at Come ded P14 Not C P<sub>2</sub>N at Come ded P15,Not Co P&N at Come ded P16,Not Co

#### **接送卡复位**

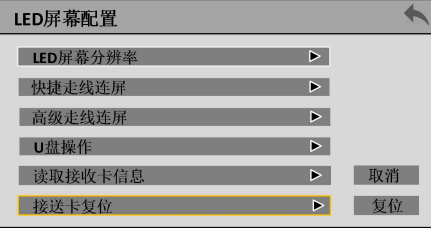

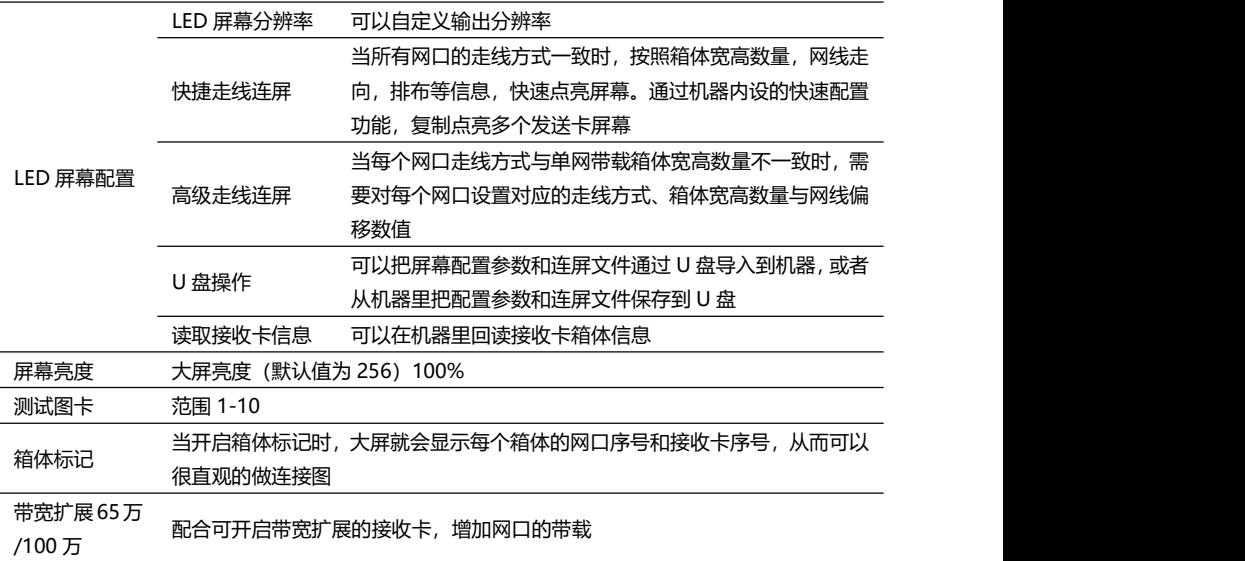

# <span id="page-20-0"></span>**输入设置子菜单**

输入源列表:

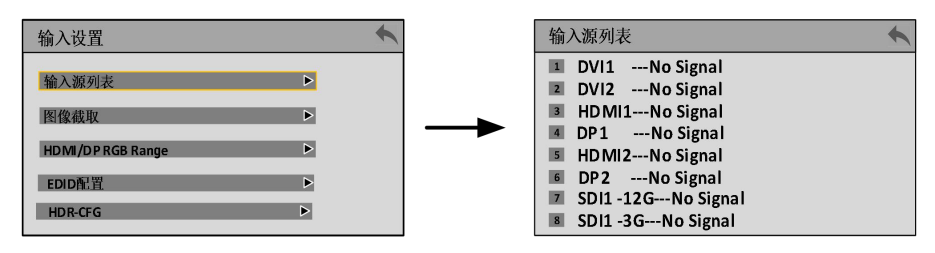

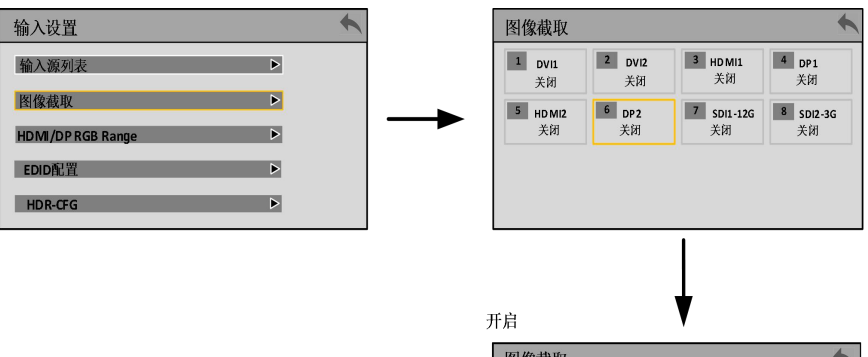

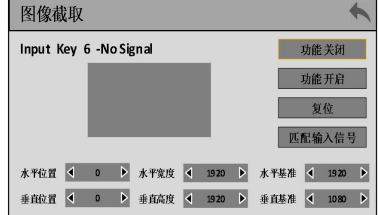

#### **HDMI/DP RGB Range:**

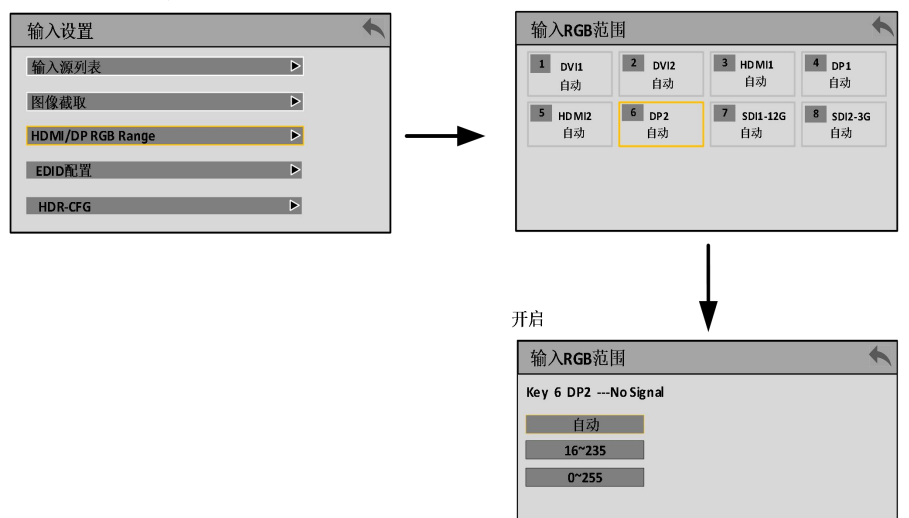

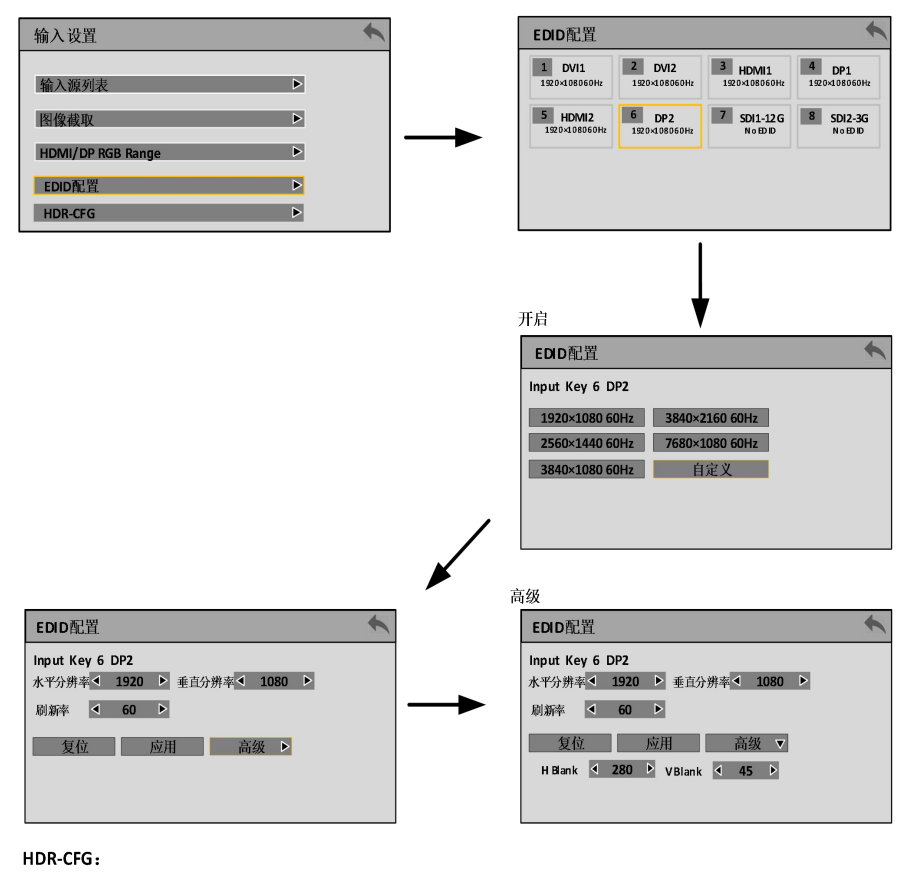

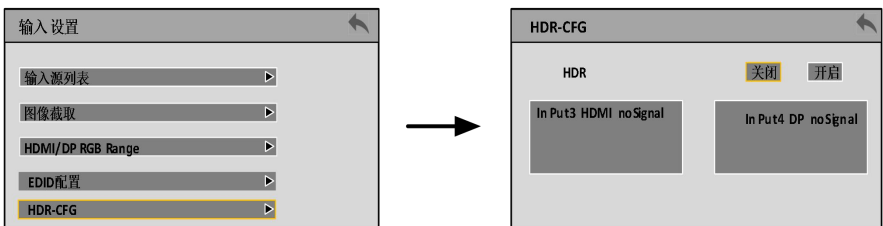

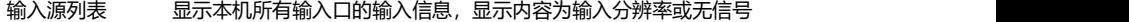

可任意截取输入 1 至输入 8 的所有输入信号, 通过旋钮选择或触控点击需要截 取的输入序号及输入信号即可进入图像截取详细操作菜单进行图像截取。

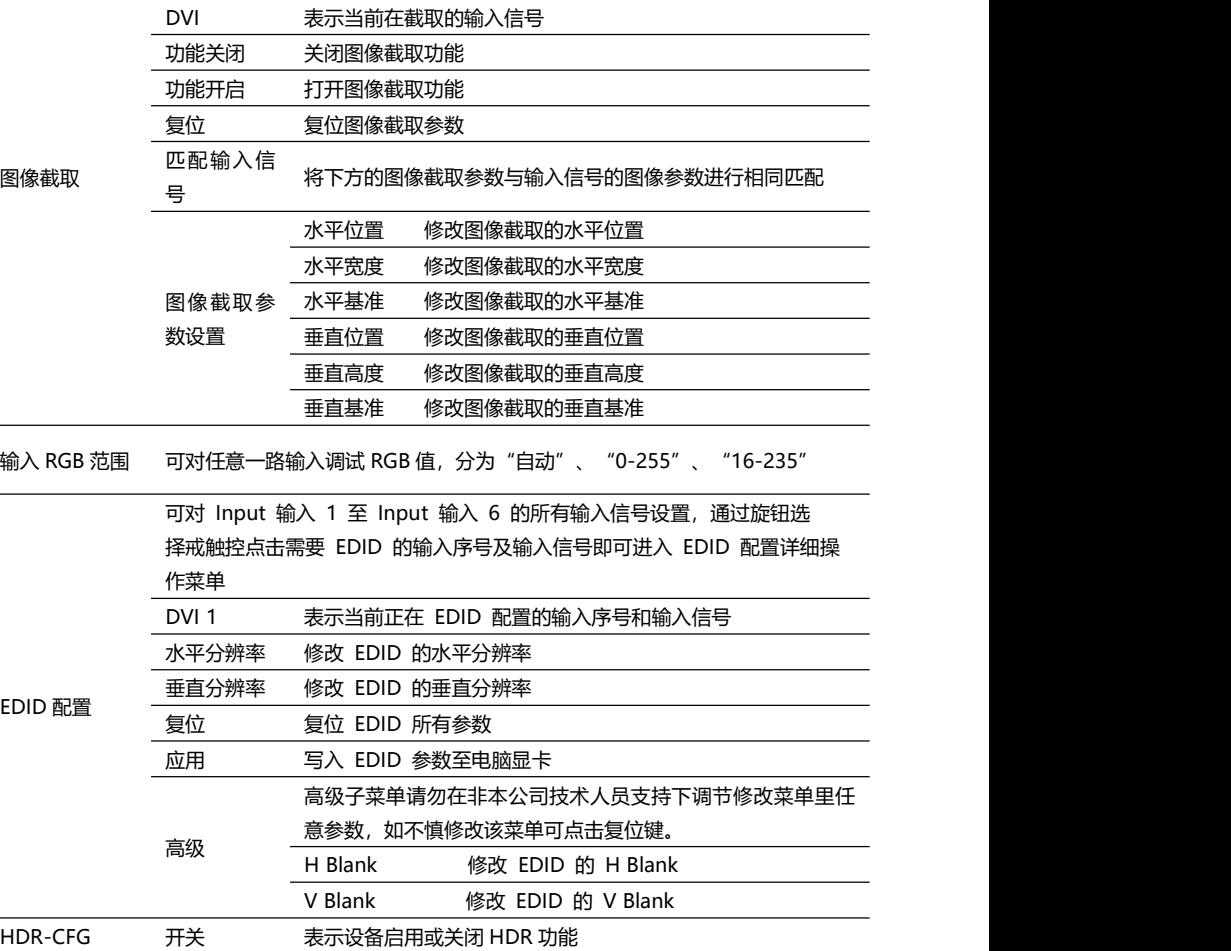

## **注意 1:**设置完 EDID 之后,不同电脑,不同显卡输出, 可能需要重启电脑或拔插信 号线, 在电脑的显示设置菜单里面, 选择对应的分辨率。

- **注意 2:**图像截取需先选择输入 1 至输入 8,然后在下方对应的区域选择需要进行图 像截取的信号。
- 注意 3:图像截取功能是选取输入信号内的一部分内容,再按图层大小输出到 LED 显 示屏上的功能。因此图像截取的大小与位置,就限制在输入信号的分辨率内。 上表中的各项设置参数,均是互相制约的。

### <span id="page-24-0"></span>**图层设置子菜单**

大小/位置:

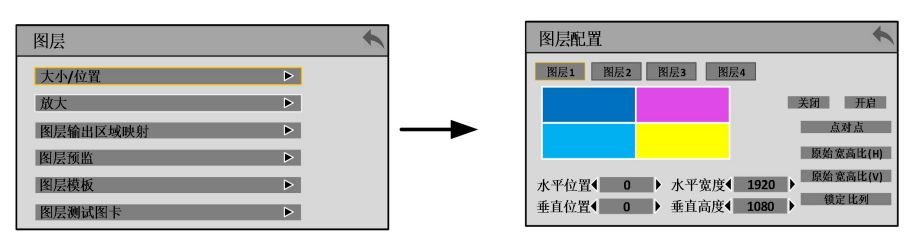

#### 放大:

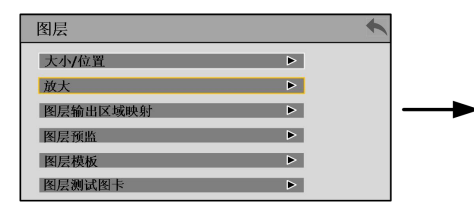

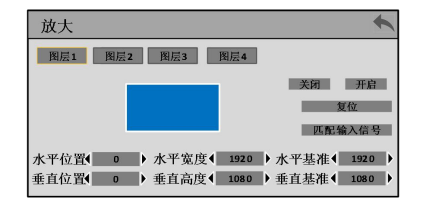

图层输出区域映射:

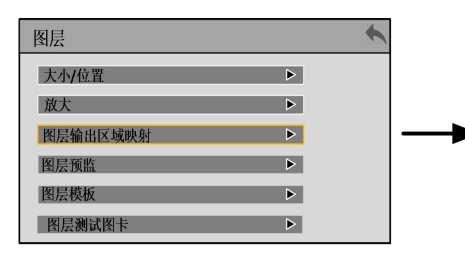

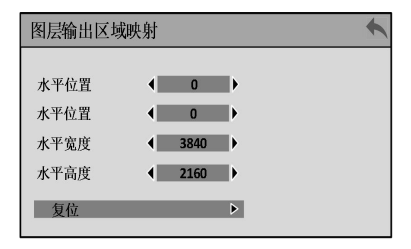

图层 预监:

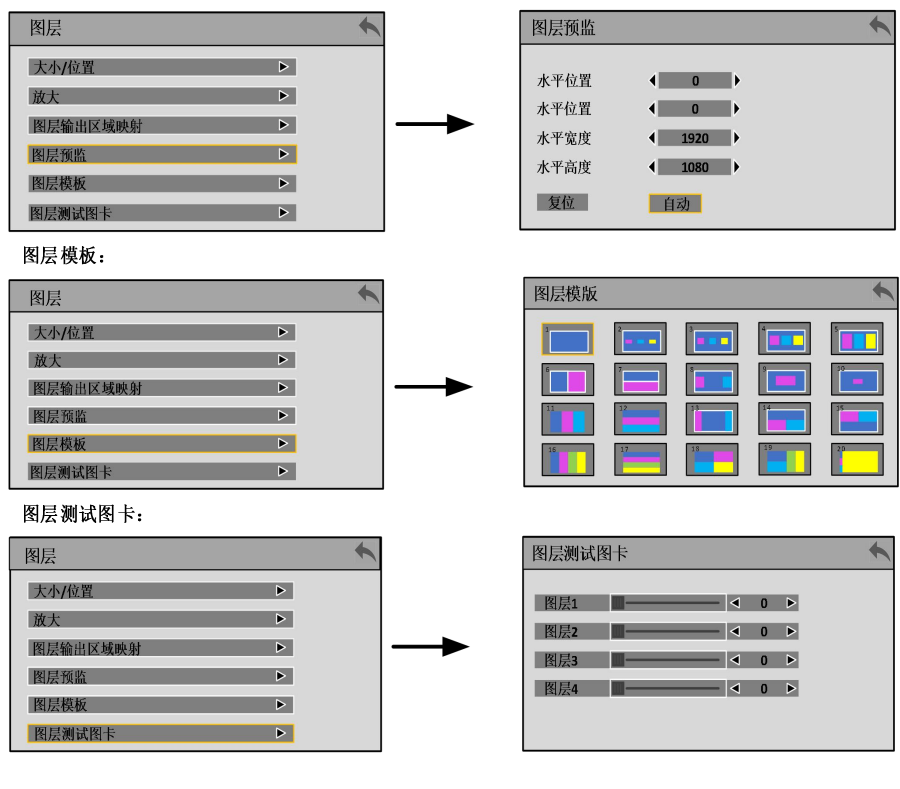

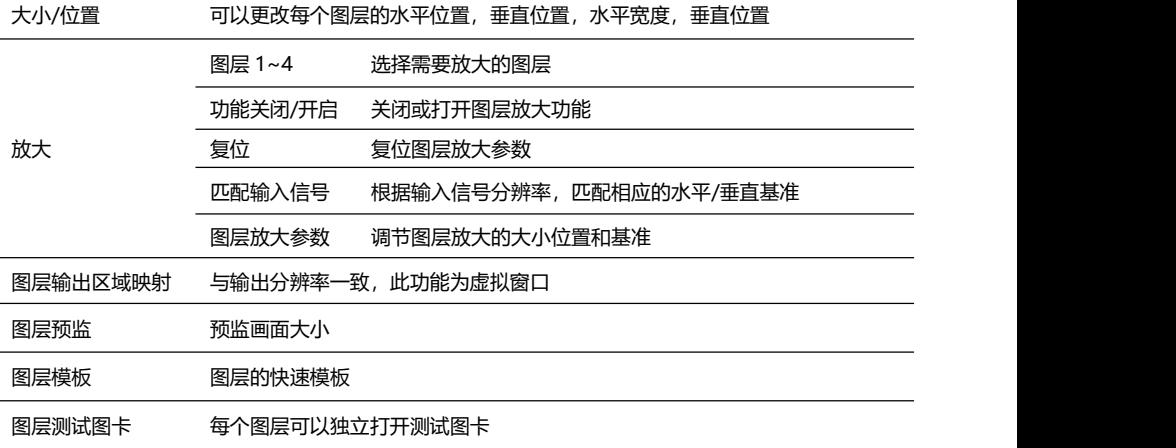

## <span id="page-26-0"></span>**图像设置子菜单**

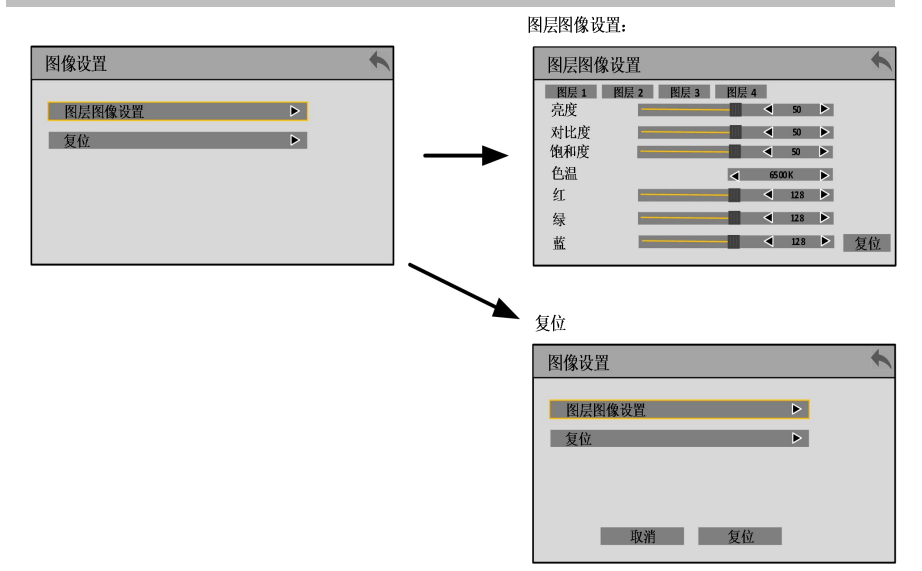

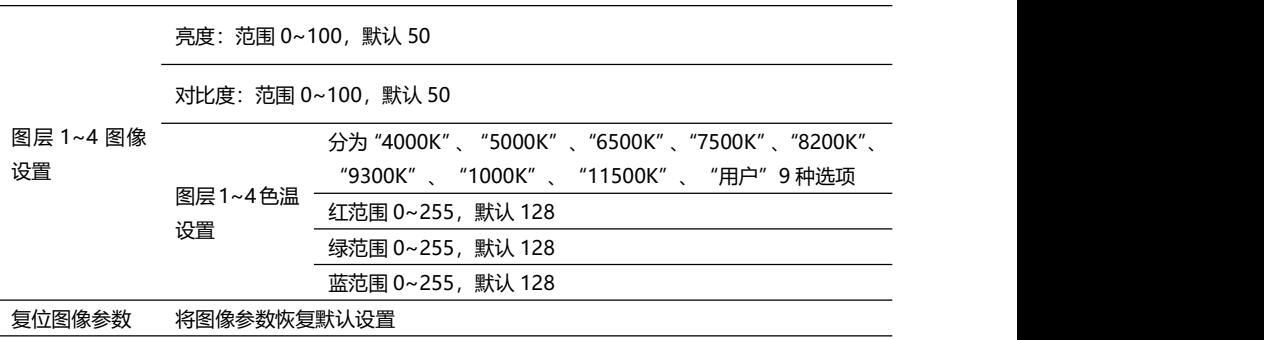

## <span id="page-27-0"></span>**备份设置子菜单**

备份/冗余设置:

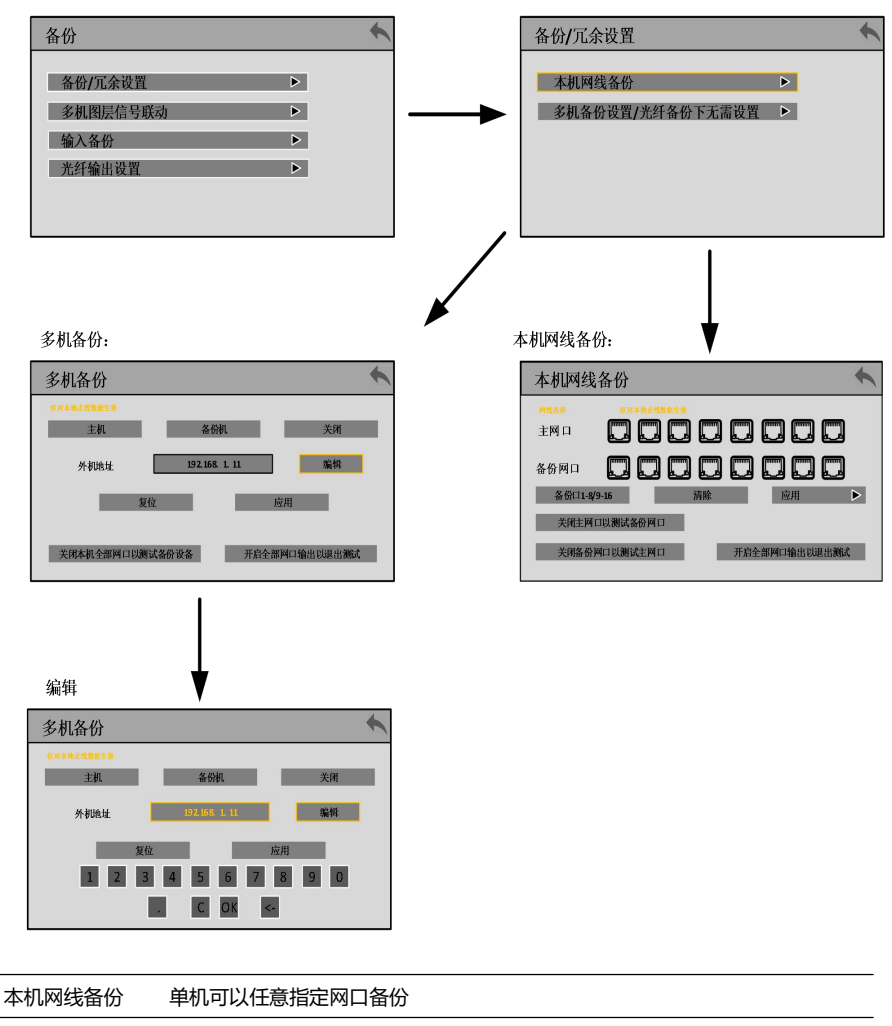

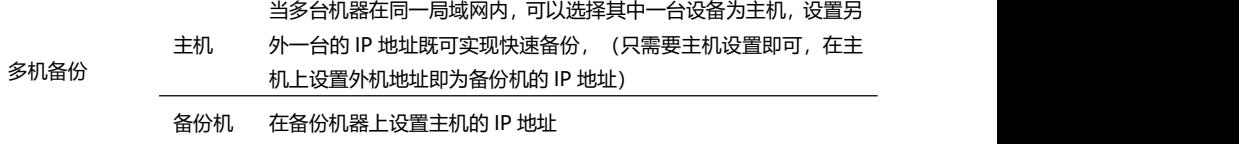

#### 多机图层信号联动:

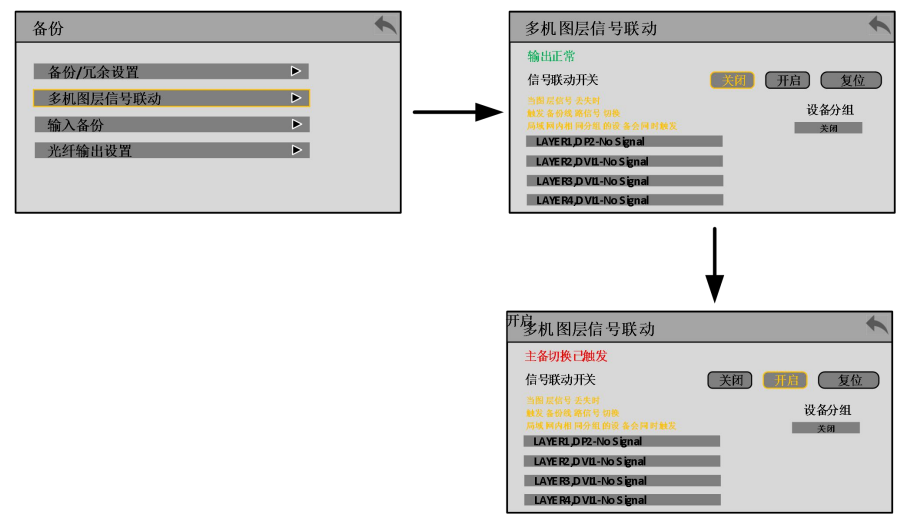

多机图层信号联动 换,局域网内相同分组的设备会同时触发 当做了多机备份后,可以使用此功能,当图层信号丢失时,触发备份线路切

#### **注意:分组时主机为一组,备份机为一组,且在同一局域网内**

输入备份:

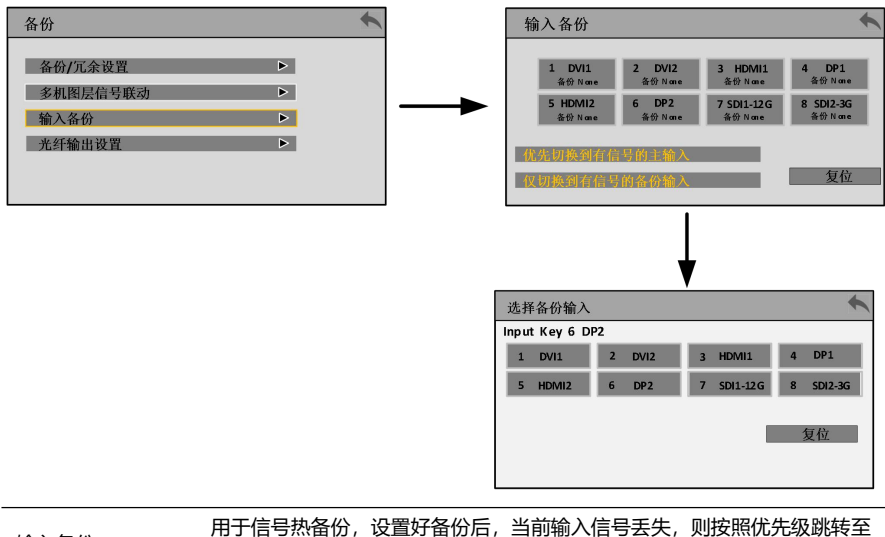

输入备份 备份预设,防止信号丢失以后黑屏等情况发生

光纤输出设置:

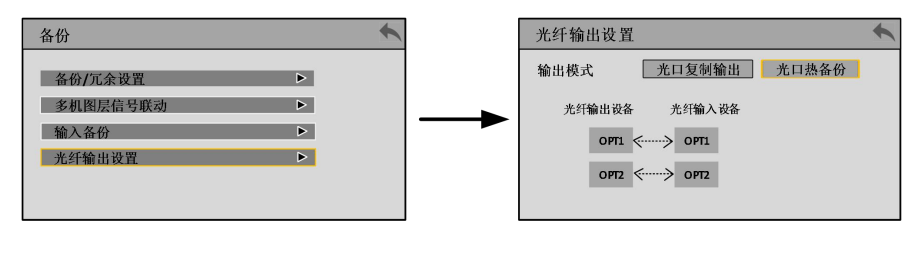

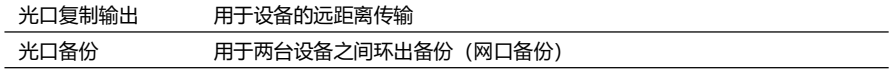

## <span id="page-29-0"></span>**预设子菜单**

预设:

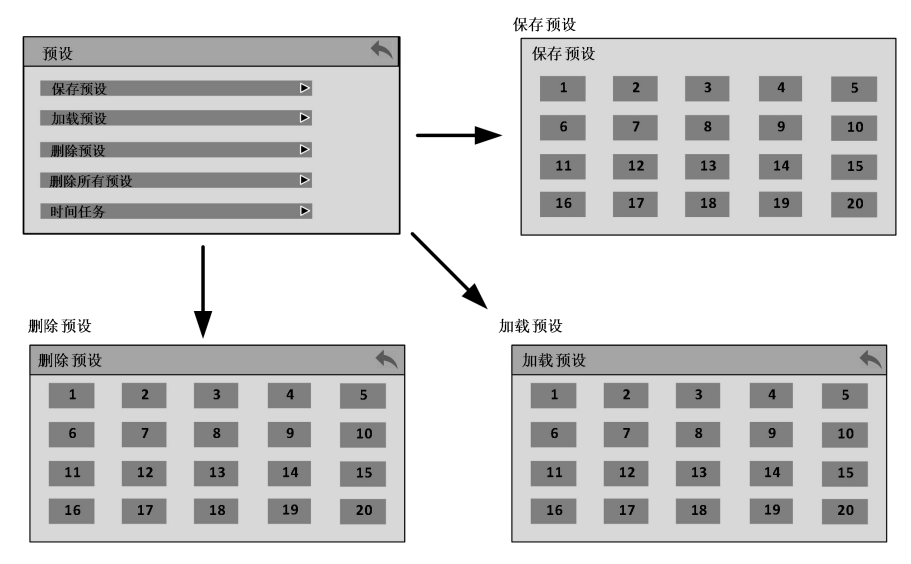

删除所有预设:

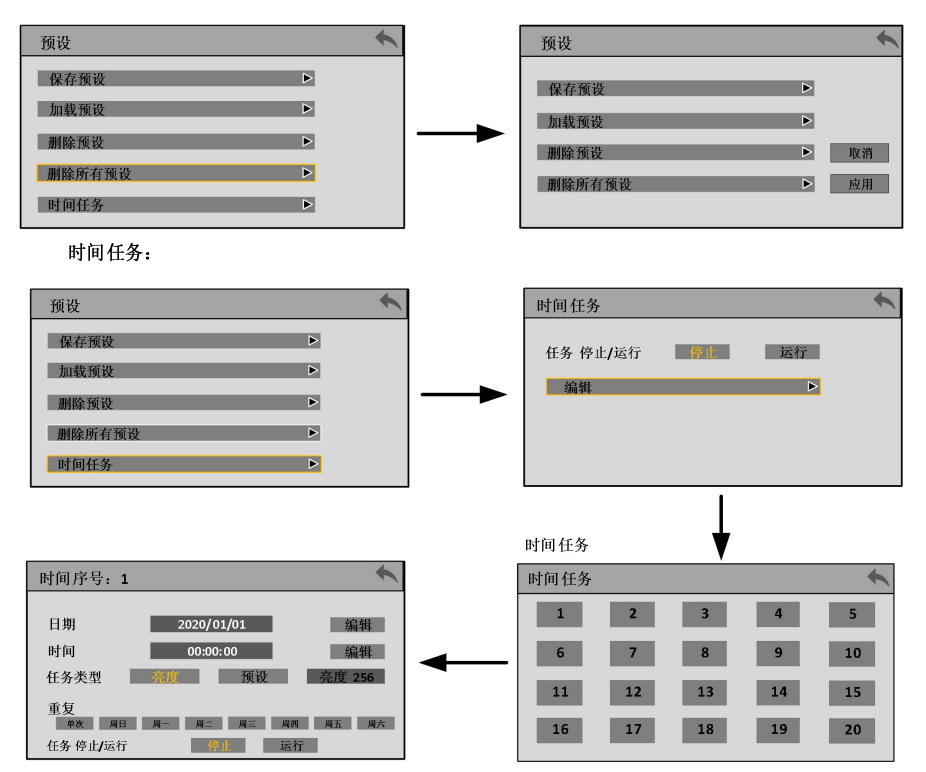

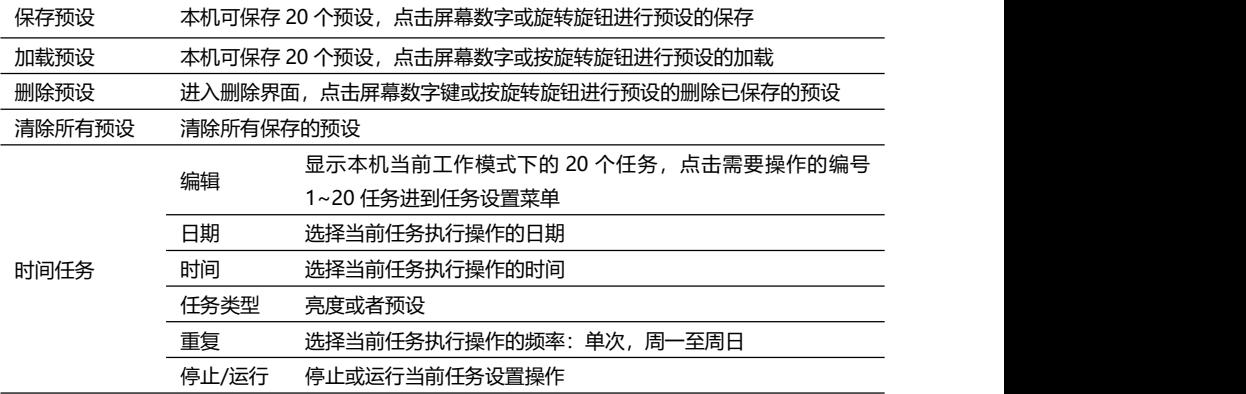

**注意 1:本机已保存的预设数字键字体为高亮色,未保存的预设数字键字体为灰色。**

**注意 2:清除预设会清除本机所有预设,故本功能请慎用。**

**注意 3:亮度任务与预设任务只能同时用一个时间任务。**

## <span id="page-31-0"></span>**功能设置子菜单**

通讯设置:

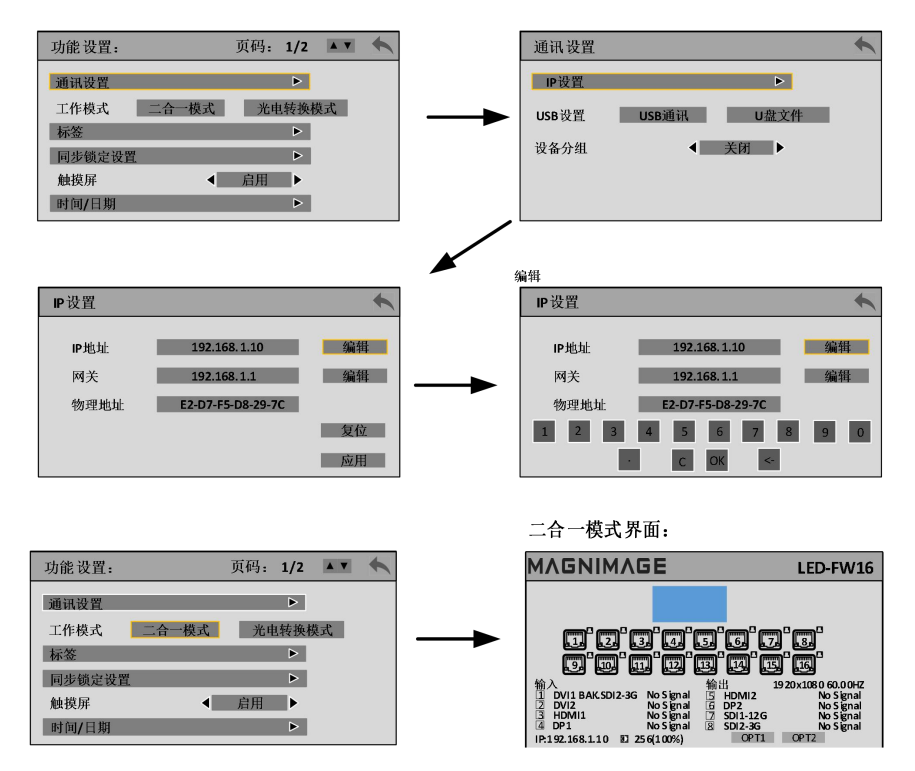

光电转换模式界面:

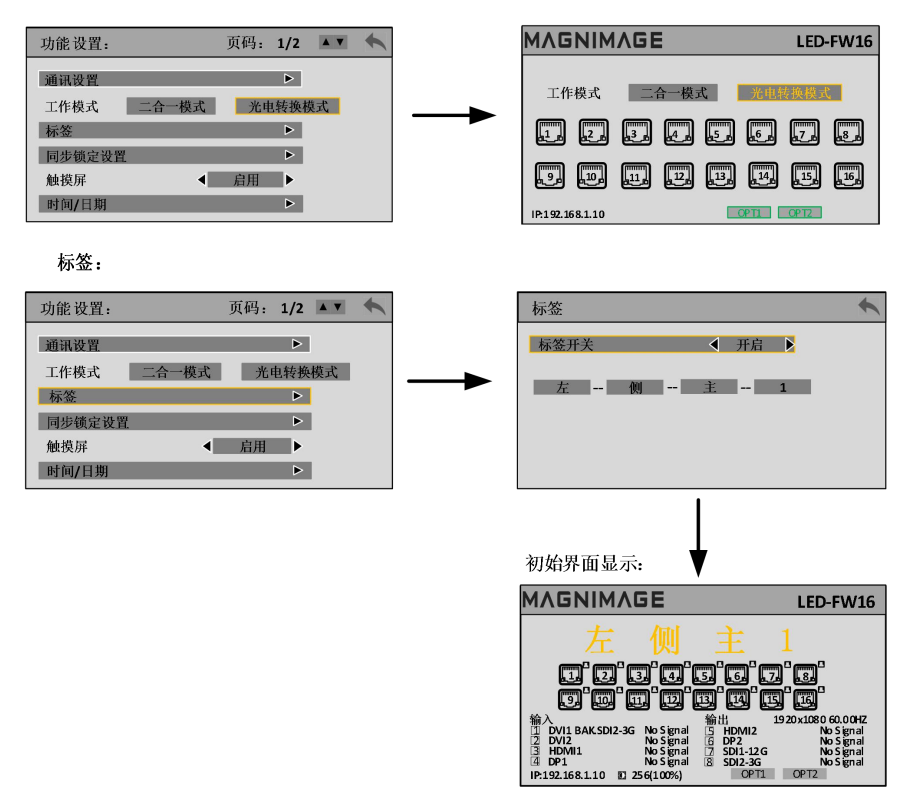

同步锁定设置:

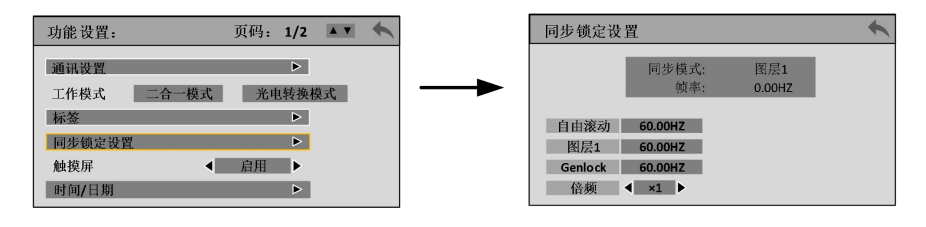

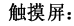

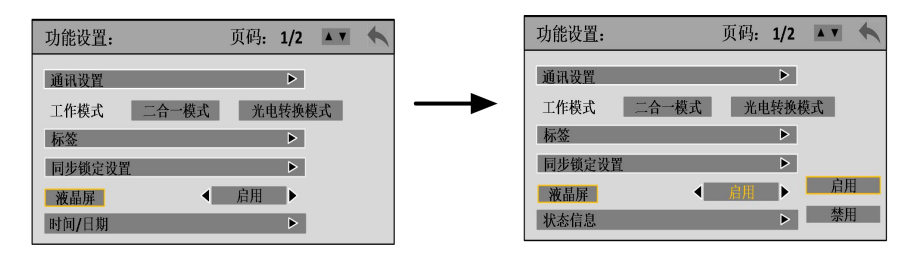

时间/日期

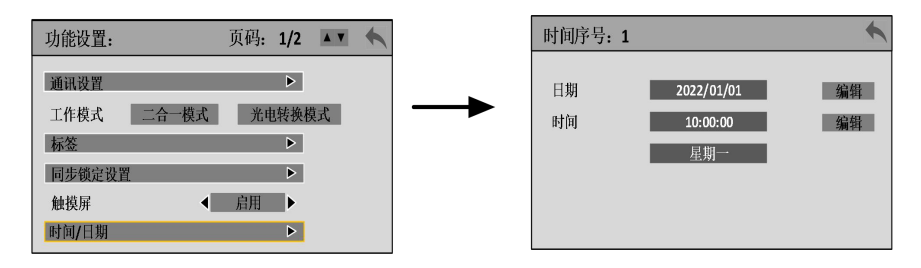

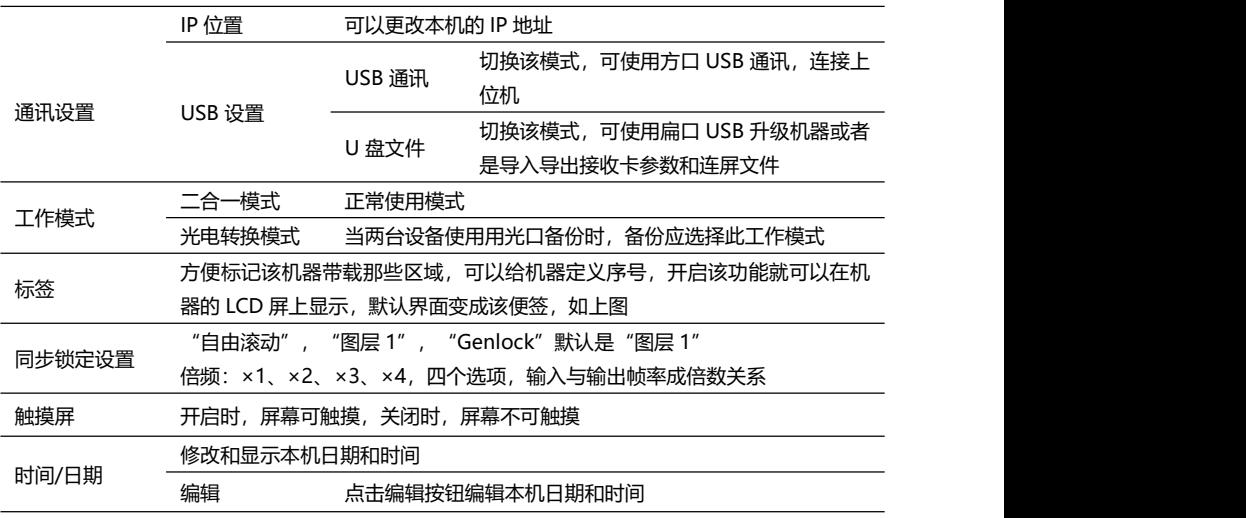

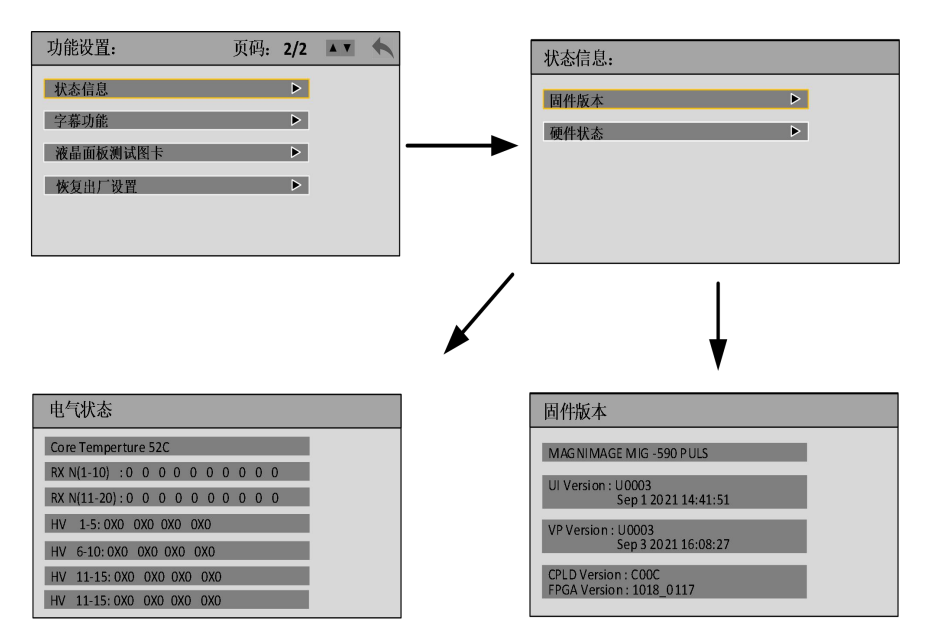

#### 字幕 功能:

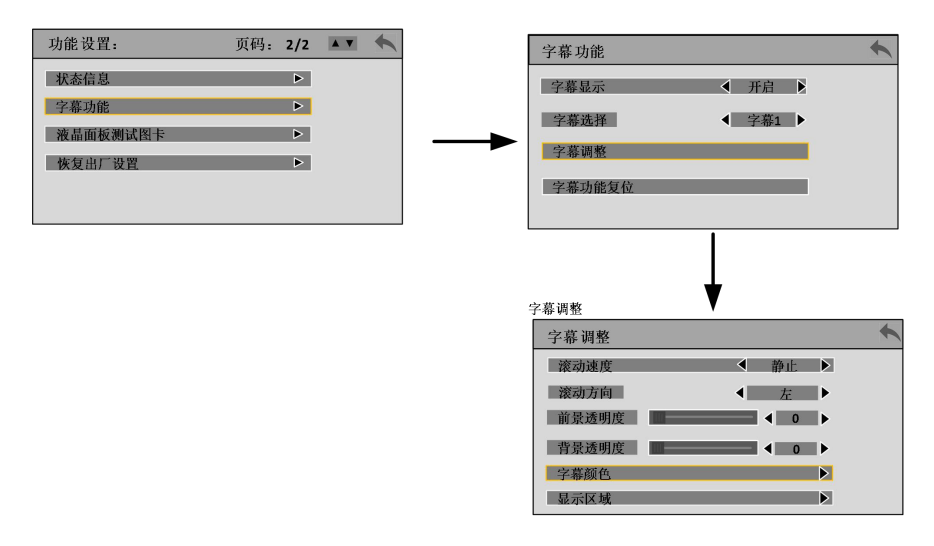

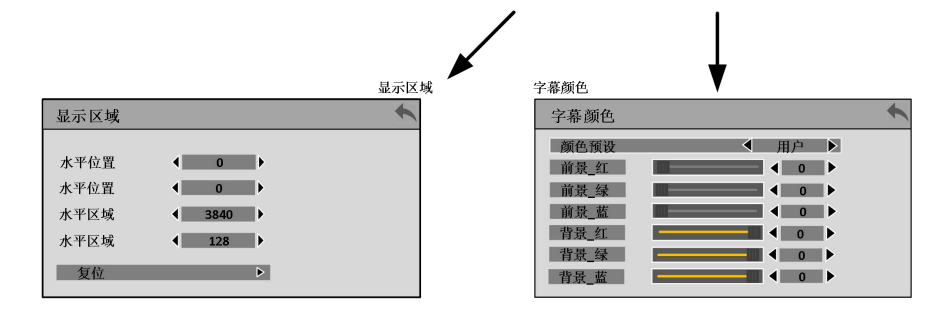

#### 液晶面板测试图卡:

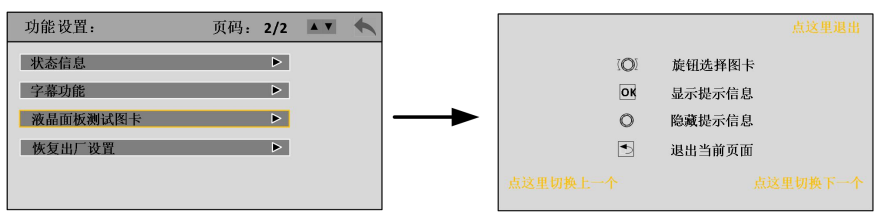

#### 恢复出厂设置:

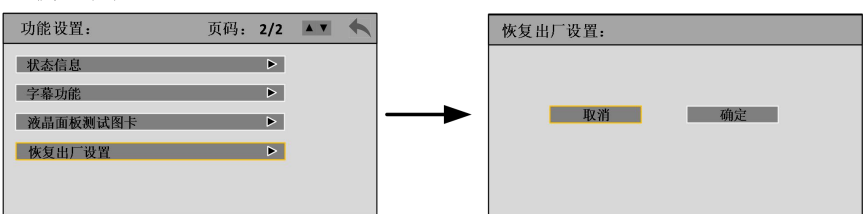

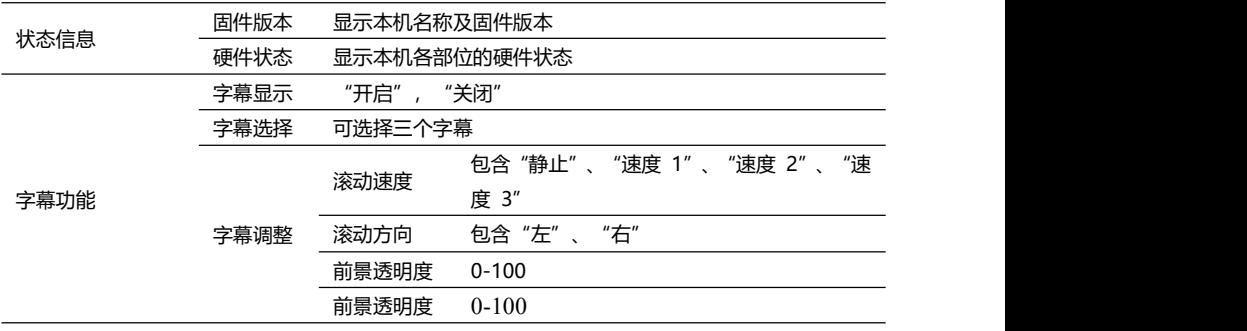

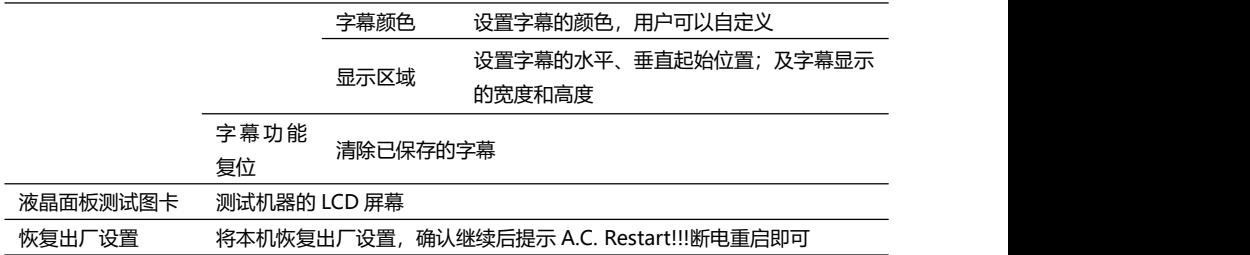

# <span id="page-36-0"></span>**语言设置子菜单**

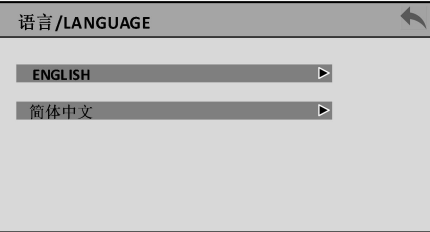

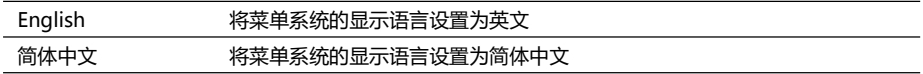

# <span id="page-37-0"></span>**保修说明**

# <span id="page-37-1"></span>**整机保修期**

- 自用户购机发票日期起 24 个月;
- 如果用户购机发票丢失,以此产品的生产日期后的第 60 天,为该产品的保修起 始日期。

# <span id="page-37-2"></span>**非保修规定**

- 机器浸水,碰撞,使用后所产生的污渍或表面划伤等其它非正常使用原因造成的 故障或损坏;
- 非经我司同意的拆机,改装;
- 非产品所规定的工作环境下使用,造成的故障或损坏(例如温度过高,过低或电 压不稳定等);
- 由于不可抗拒(如火灾,地震等)或自然灾害(如雷击等)所造成的故障或损坏;
- 产品超出保修期。